## ИНСТРУКЦИЯ

## для абитуриентов по работе на портале https://exam.distant.msu.ru/

Вступительные испытания в Московский университет в 2020 году пройдут на портале <https://exam.distant.msu.ru/> с применением дистанционных технологий, обеспечивающих в режиме реального времени посредством видеоконференцсвязи идентификацию личности и контроль соблюдения поступающими Регламента проведения экзамена во время выполнения заданий. Чтобы заблаговременно подготовиться к вступительному испытанию и написана эта инструкция.

Вам потребуется стабильное подключение к сети Интернет на время работы, оснащение рабочего места компьютером (рекомендуется), планшет или смартфон с встроенными или отдельными видеокамерой и микрофоном, наушники (рекомендуется). Браузеры для конференции *Google Chrome, Mozilla Firefox, Safari* последних версий. Подключаться в конференцию всегда следует 1 пользователь - 1 вкладка в 1 браузере - не более.

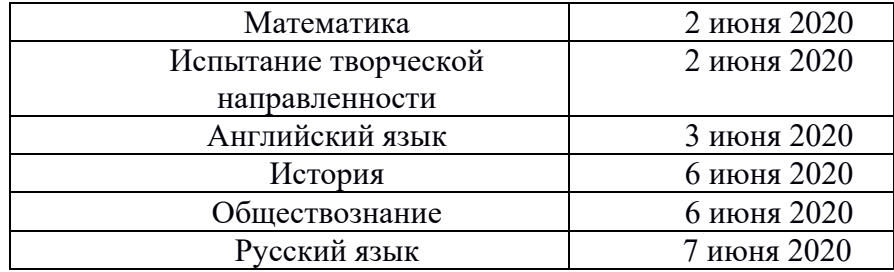

Расписание экзаменов:

**За день до вступительного испытания**, просим еще раз убедиться, что Вы готовы к мероприятию:

- Вы зарегистрированы на Портале. Знаете свой логин и пароль*. Если вы не можете войти на сайт воспользуетесь функцией восстановления пароля (логином служит адрес электронной почты, который вы предоставили Приемной комиссии). Если и после этого у Вас возникли проблемы, обратитесь техническая поддержка: info@distant.msu.ru.*
- Проверьте, что Ваше рабочее место комфортно и оборудовано: *принтер и сканер или фотоаппарат рядом, а не в соседней комнате, так как покидать рабочее место запрещено; есть микрофон, камера и наушники (колонки лучше не использовать). Камера расположена так, что в ее обзор попадаете Вы (лицо, руки), рабочее место - бумага и экран устройства с которого Вы считываете задание, если используется комбинация из двух устройств (1 для трансляции видео, второе для считывания задания).*
- Проверьте, что работа техники отлажена. Вы можете протестировать оборудование в специальном модуле тестирования оборудования на портале в пространстве вашего экзамена.
- Корректная работа форм отправки файлов и данных гарантирована только в браузерах *Google Chrome, Mozilla Firefox, Safari* последних версий с дефолтными настройками, отключенным антивирусом и стабильным интернет-соединением. Максимальная стабильность может обеспечиться только прямым подключением через ethrnet-кабель к роутеру, но при этом все равно зависит от работы вашего провайдера в данный момент.
- Для корректного подключения камеры и звука на экзамене обязательно отключение и выход из всех систем и приложений связи, а также приложений захвата экрана (например

discord, MS Teams, Zoom, Skype, Вконтакте и т.д.ни одно из приложений захвата экрана, камеры и микрофона)

Должен работать только браузер, в котором идет участие в экзамене

## **В день вступительного испытания:**

- Иметь при себе паспорт, 2-3 ручки черного или синего цвета, листы белой бумаги формата А4.
- Не позднее чем за 1 час до вступительного испытания зайти на сайт<https://exam.distant.msu.ru/>
- Авторизоваться на сайте (ввести логин и пароль).
- Выбрать предстоящее вступительное испытание:

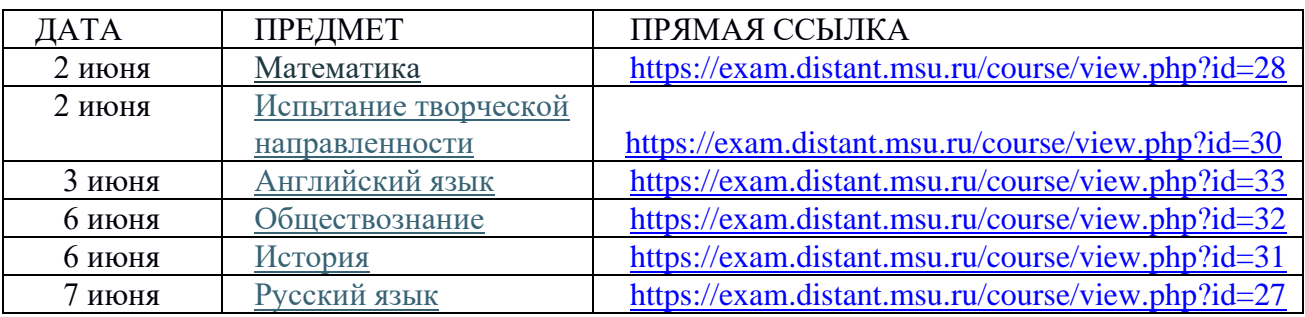

Войти в Комнату прокторинга на странице эказмена:

Комната прокторинга (группы прокторигна)

Допуск в Комнату прекращается после команды экзаменатора о начале испытания.

Неукоснительно слушаться указаний экзаменатора-наблюдателя.

Задания откроет экзаменатор и даст ссылку в общем чате комнаты прокторинга.

## **Требования к выполнению работы:**

1. Работа выполняется на чистых белых листах А4, листы чистовика и черновика должны быть отмечены надписями «черновик» и «чистовик»; работа (в том числе чертежи и рисунки) должна быть выполнена ручкой синего или черного цвета; нельзя указывать в работе фамилию, имя, отчество, нельзя делать в работе рисунки и пометки, не относящиеся к заданию билета;

2. Письменная работа должна быть написана аккуратно. Выполнять задания вступительного испытания можно ручкой с пастой синего или черного цвета; нельзя пользоваться карандашами, фломастерами, лезвиями, резинками, замазкой и т.п.; все исправления должны производиться только той ручкой, которой пишется работа (простым зачеркиванием без штриховок).

3. Рабочее место должно быть оборудовано: во время выполнения задания камера (персонального компьютера, смартфона, планшета) должна быть расположена таким образом, чтобы экзаменатор мог видеть вас (лицо, руки) и ваш рабочий стол. Покидать рабочее место во время выполнения задания, сканирования/фотографирования работы не допускается. Покидать виртуальную аудиторию конференции до указания экзаменатора также запрещено. В случае, если у вас возникла техническая или другая проблема, и вы вышли из виртуальной аудитории, то необходимо вернуться обратно (подключиться по ссылке-переходу в комнату участия во вступительном испытании) в течение 15 минут. При повторной потере соединения общее время отсутствия подключения не должно превышать 15 минут. При превышении этого времени экзаменатор имеет право потребовать сдать работу.

4. Во время выполнения заданий абитуриентам запрещается использовать средства связи, электронно-вычислительную технику (в т.ч. калькуляторы), фото-, аудио- и видеоаппаратуру, за исключением использования их для доступа к Порталу и комнаты прокторинга, а также загрузки решений и ответов на задание по окончании испытания. Запрещается использовать справочные материалы, письменные заметки и иные средства хранения и передачи информации. Во время проведения вступительного испытания абитуриентам запрещено общение с любыми лицами, кроме экзаменатора (посредством чата). Во время выполнения работы требования экзаменатора являются обязательными для абитуриентов. Невыполнение этих требований является основанием для удаления абитуриента с испытания и аннулирования его работы. Экзаменаторы вправе требовать демонстрации экрана устройства и показа помещения, в котором работает абитуриент, при помощи web-камеры. Вопросы следует задавать через общий чат комнаты и ждать ответа. В исключительных случаях абитуриенту разрешается покинуть рабочее место во время проведения вступительного испытания только один раз и только с разрешения экзаменаторов, при этом подключение к виртуальной аудитории не должно прерываться.

5. При необходимости загрузки работы посредством сканирования/фотографирования, после выполнения работы дополнительно выделяется 20 минут на обработку и загрузку работы на странице экзамена. По требованию экзаменатора каждый абитуриент показывает экзаменатору свою работу в камеру, после этого сканирует/фотографирует свою работу. Работа загружается на портал в одном из следующих форматов: PDF, JPG, DOC, DOCX, PNG. Можно загрузить не более 20 файлов по 5 Мб каждый. После истечения времени работы не принимаются.

8. Окончившие работу ранее установленного срока могут ее сдать, не дожидаясь конца вступительного испытания. Для этого нужно написать в чат комнаты своей группы и ждать дальнейших указаний экзаменатора.